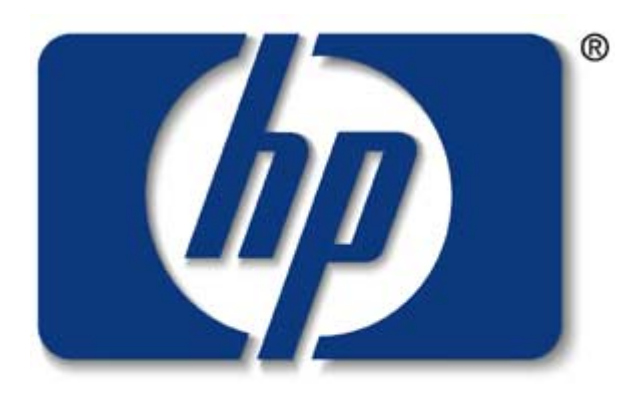

## invent

# hp virtual partitions (vPars)

HPWorld 2001Paper # 5589 Friday, Aug. 24th

Hayden Brown Senior ConsultantAdvance Technology Center Hewlett-Packard Company

hayden\_brown@hp.com

#### agenda

#### part 1

- $\checkmark$  what is partitioning?
- $\checkmark$  why is partitioning important?
- $\checkmark$  hp partitioning continuum
- $\checkmark$  hp virtual partitions (vPars)
- part 2 (time permitting)
- $\checkmark$  vPar configuration & management
- $\checkmark$  CPU migration demo
- $\checkmark$  resources
- $\checkmark$  questions

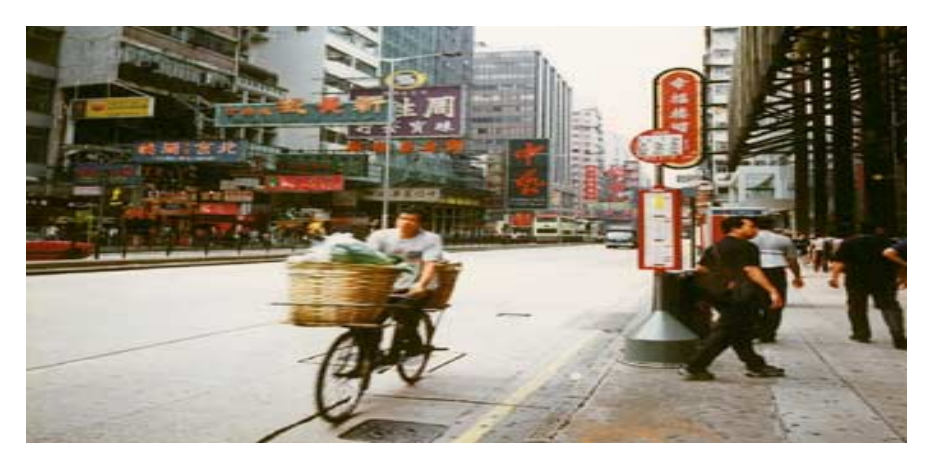

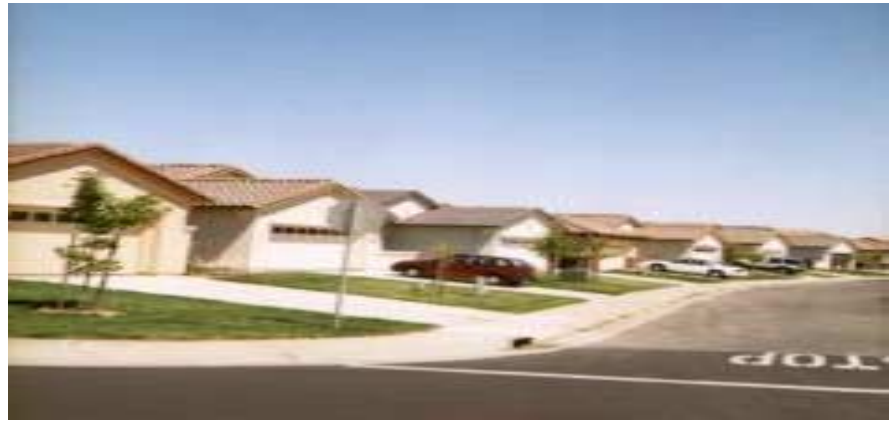

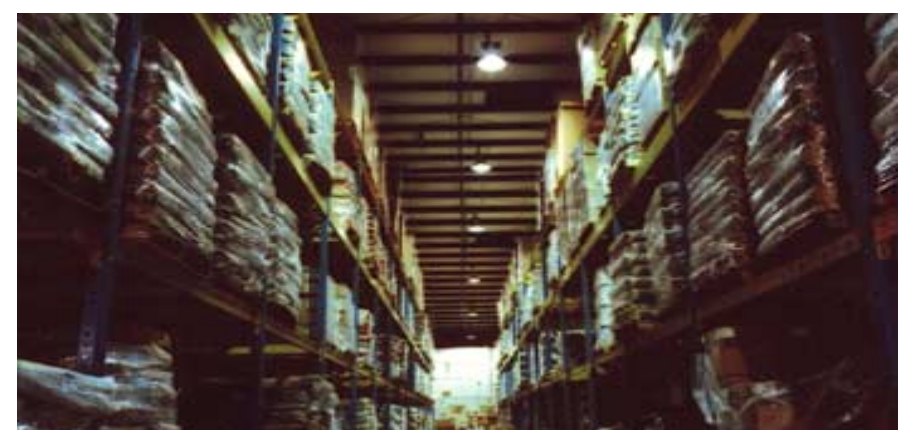

### definition of partitioning

partitions are physical or logical mechanisms for isolating operational environmentswithin single or multiple servers to offer the flexibility of dynamic resizing while ensuring that applications can enjoy protection from unrelated eventsthat could otherwise cause disruption, interruption, or performance degradation.

why is partitioning important?

pressure to offer service level guarantee at reasonable costs

under utilization of servers

address high fluctuation of Web and App traffic

#### flexibility with privacy and high availability

hp partitioning customer benefits

meet service level agreements with best return-on-investment

80-90% + Utilization of compute power

fast and dynamic implementation of changing requirements

"right" level of application isolation with uptime

# hp partitioning continuum

#### *multi-system workload management (MWLM)*

goal-based SLO management within 1 OS image **(application stacking)** resizing of partitions with CPU granularity

automatic movement of applications

resource partitions

virtual partitions

hard partitions

**capacity management (iCOD)**

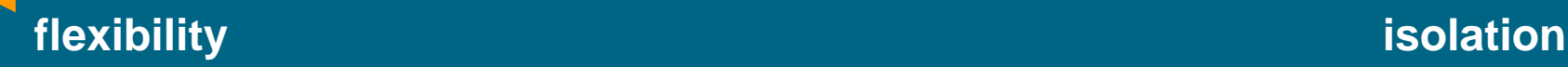

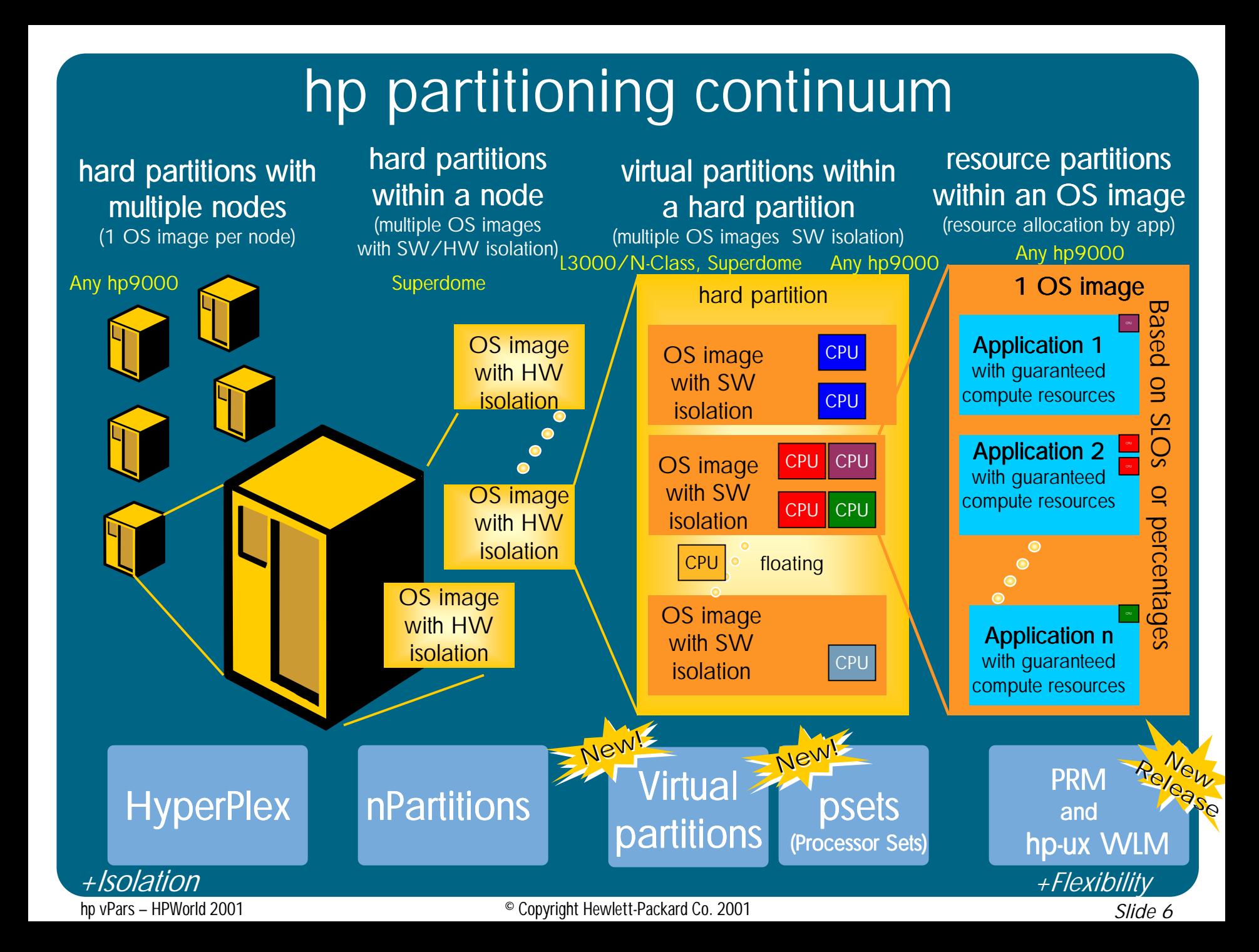

## hp partitioning continuum technical positioning

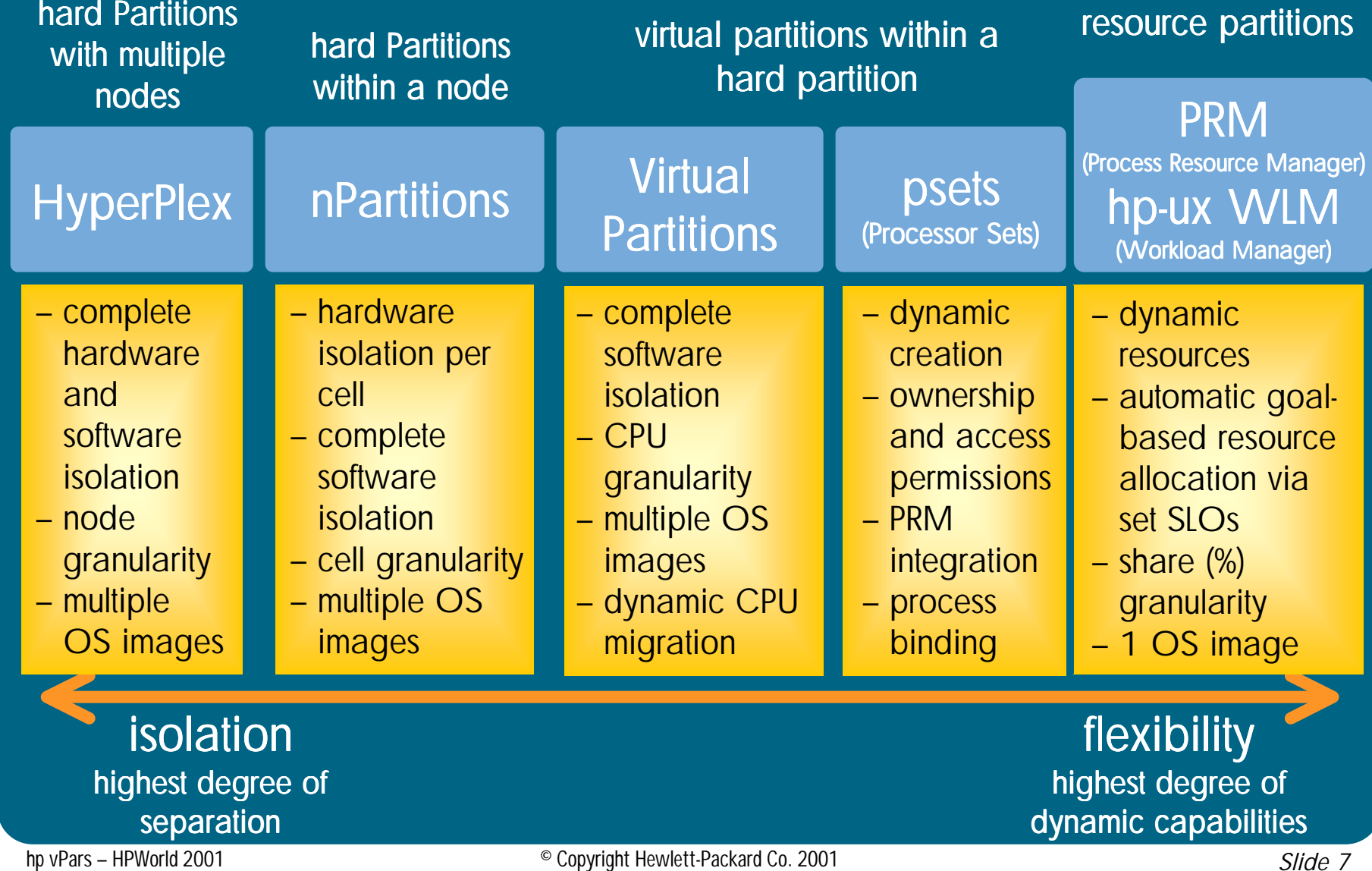

# hp partitioning continuum

#### technology overview

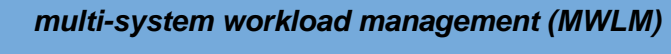

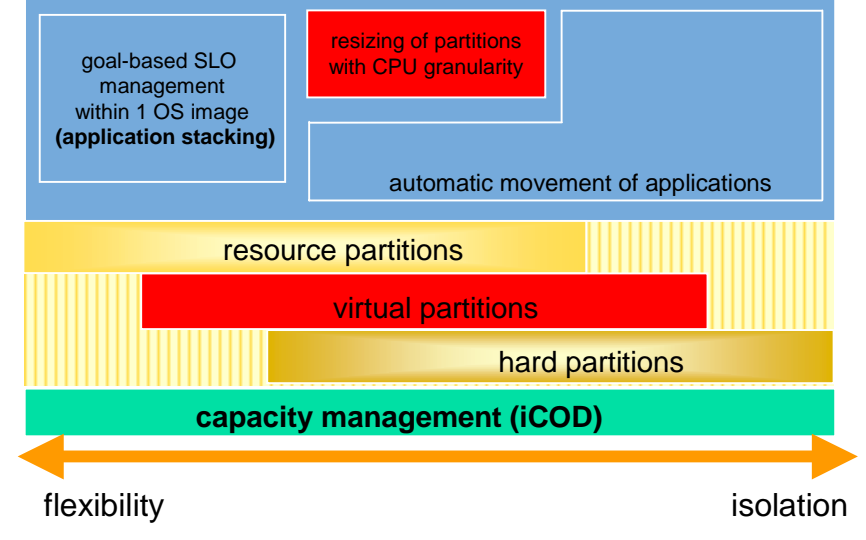

# hp virtual partitions (vPars)

#### hp virtual partitions: multiple applications on the same server with software isolation produc<sup>t</sup> produc<sup>t</sup> prouce!

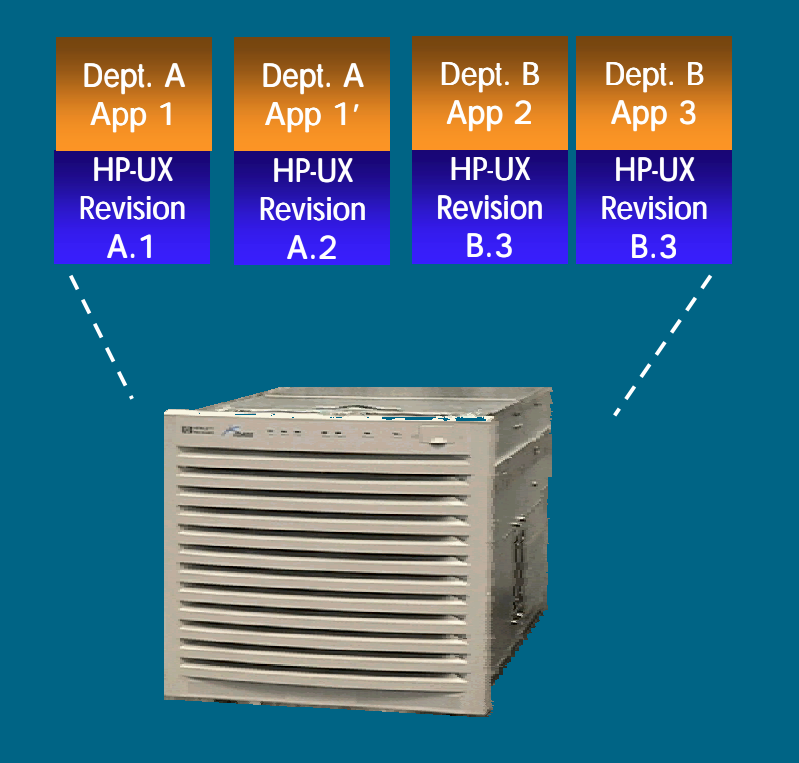

### increased system utilization

•partitioning a single physical server or hard partition into multiple virtual partitions for L, N-class, and Superdome

# increased flexibility

- •multiple independent instances of hp-ux
- •dynamic CPU migration across virtual partitions

## increased isolation

- •application (including name space) isolation across virtual partitions
- •OS (kernel) isolation
- •individual reconfiguration and reboot

Base Base

### vPars logical overview

• multiple applications or multiple instances or versions of the same application • no name space or resource conflicts

- creates illusion of many separate hardware platforms  $\rightarrow$
- manages shared physical resources
- monitors health of operating system instances

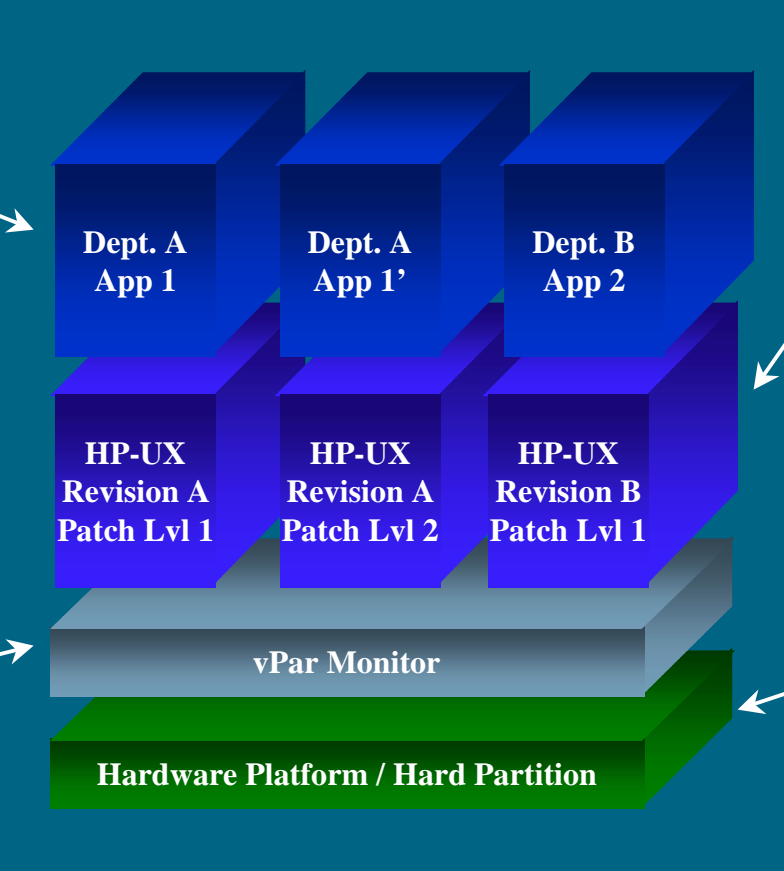

- each operating system instance tailored specifically for the application(s) it hosts
- operating systems instances are given a user-defined portion of the physical resources
- no name space or resource conflicts
- supported on L-, Nand Superdome-Class systems • no additional platform support required

## vPars technical overview

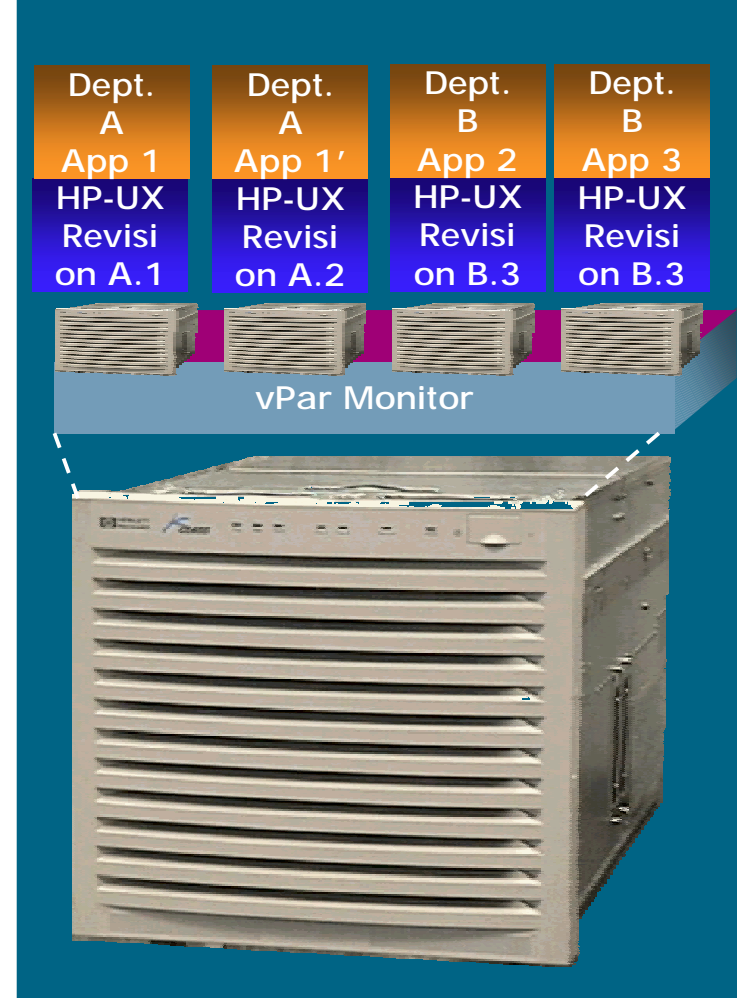

- a single physical server may be softpartitioned into multiple virtual servers (virtual partitions)
- each virtual partition (vPar) runs an independent instance of hp-ux, providing complete name-space isolation
- vPars may run separate release and patch levels of hp-ux
- using vPars, multiple applications or multiple instances of the same application may coexist without kernel or user resource or name-space conflicts
- vPars may be individually reconfigured and rebooted
- vPars may be administered via SCM or separately via SAM or other tools

## **hp virtual partitions key features**

- $\equiv$  core functionality is available for free with hp-ux 11i release
- ✏ $\,$  support of hp 9000 L3000, N-Class, Superdome (including nPartition)
- ✏ support of multiple hp-ux instances (hp-ux 11i and later)
- $\Rightarrow$  different virtual partitions can run different versions of hp-ux
- ✏ $\equiv$  single CPU granularity (virtual partition may contain single CPU)
	- $-$  L3000 recommended up to 2 virtual partitions (max. 4)
	- ✏ N-Class recommended up to 4 virtual partitions (max. 8)
	- ✏ Superdome recommended up to 32 virtual partitions (max. 64)
- ✏ $\mathord{\hspace{1pt}\text{--}\hspace{1pt}}$  dynamic reassignment of CPUs across virtual partitions
- $\equiv$  application and OS isolation (application, name space, OS and kernel isolation)
- ✏ $\Rightarrow$  individual reconfiguration and reboot, e.g. for rolling upgrades (virtual partitions don't affect each other)
- ✏ command line interface (in future via GUI Second Release)
- ✏ $\,$  single toggle console (in future consolidated console)
- ✏ $=$  compatible with PRM, hp-ux WLM, ServiceControl Manager, and MC/ServiceGuard

#### **shipment for L, N-Class 3Q01 (Superdome after N and L)**

# hp virtual partitions

# vPar details

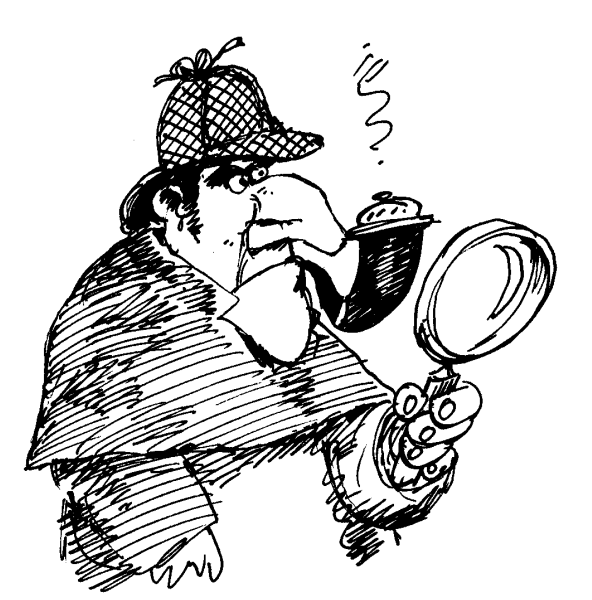

#### agenda

#### part 1

- $\checkmark$  what is partitioning?
- $\checkmark$  why is partitioning important?
- $\checkmark$  hp partitioning continuum
- $\checkmark$  hp virtual partitions (vPars)
- part 2 (time permitting)
- $\checkmark$  vPar configuration & management
- $\checkmark$  CPU migration demo
- $\checkmark$  resources
- $\checkmark$  questions

### vPars configuration & management overview

#### *tasks*

- •planning
- installation
- recovery
- •configuration changes
- starting & stopping partitions

### N-class block diagram

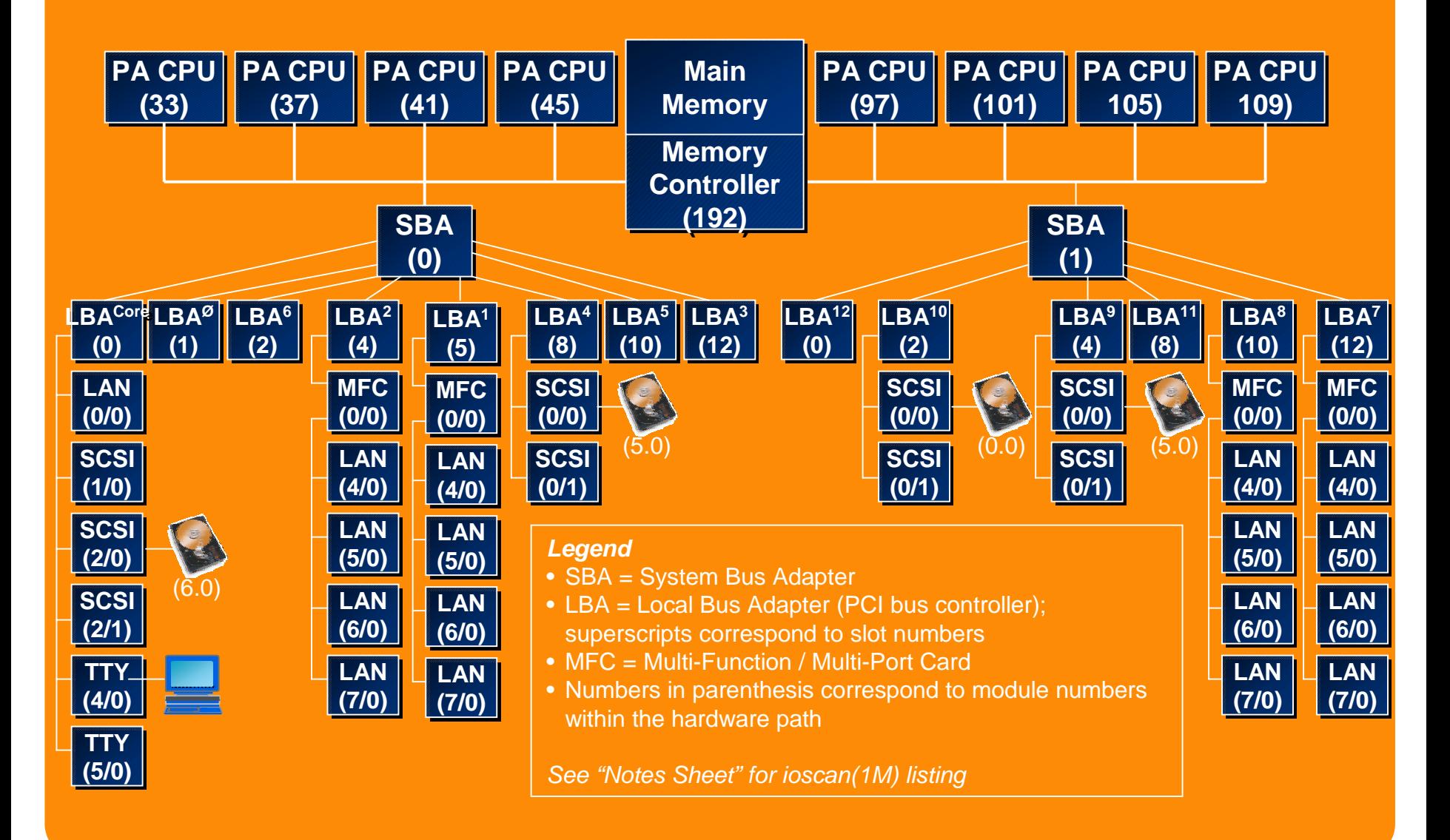

### partitionable resources & dynamic partitions

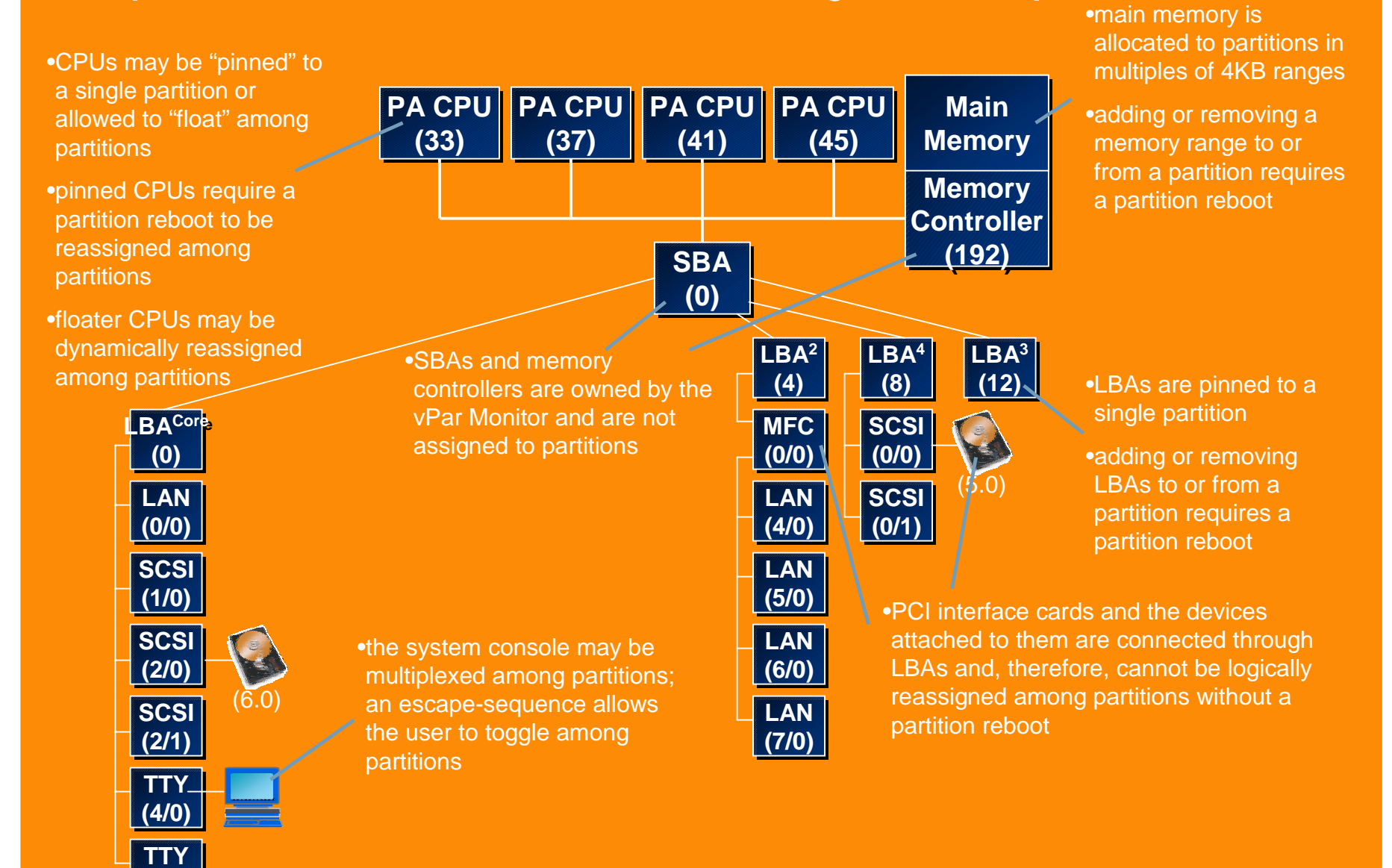

**(5/0) (5/0)**

### N-class partition plan

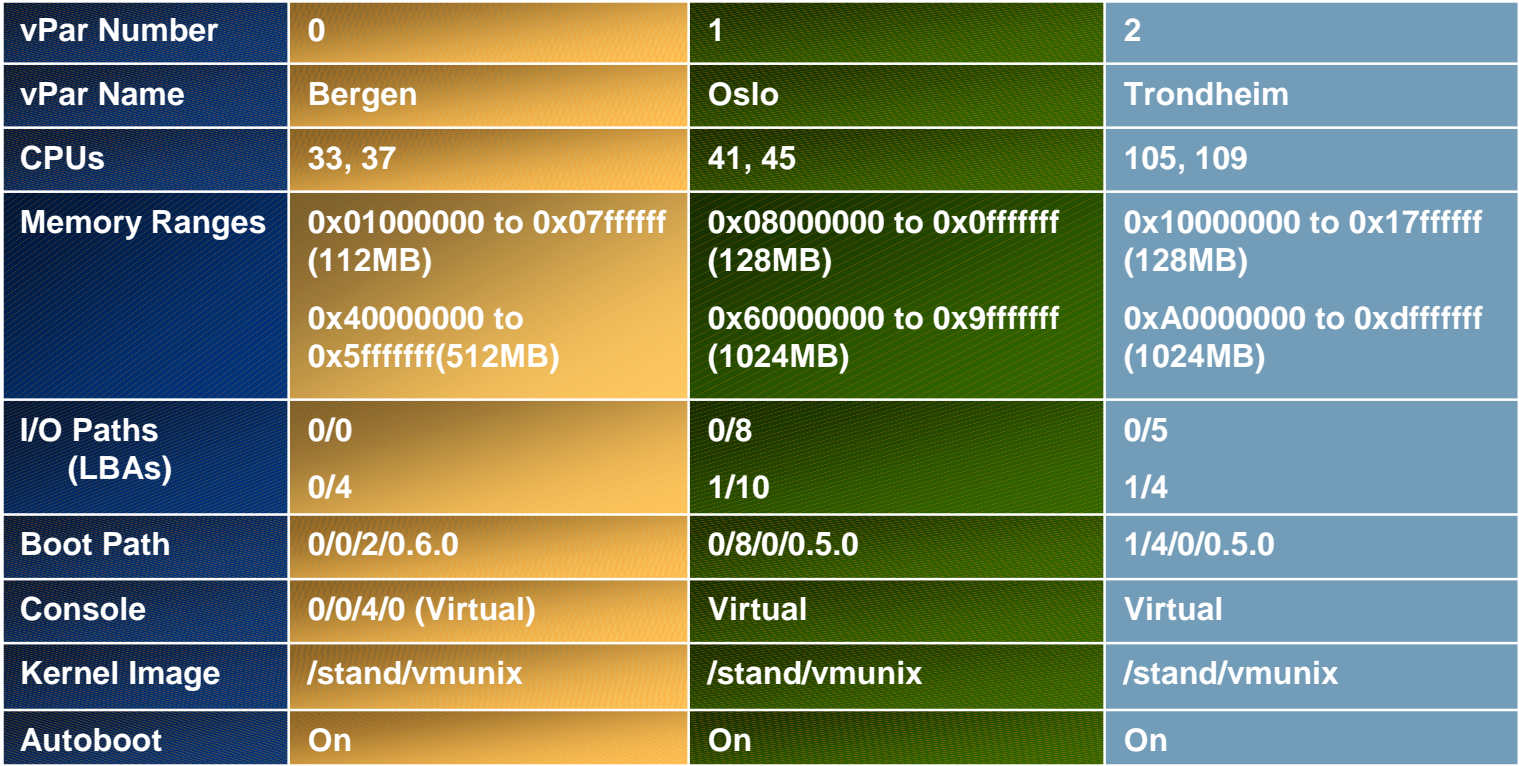

### partitioned N-class block diagram

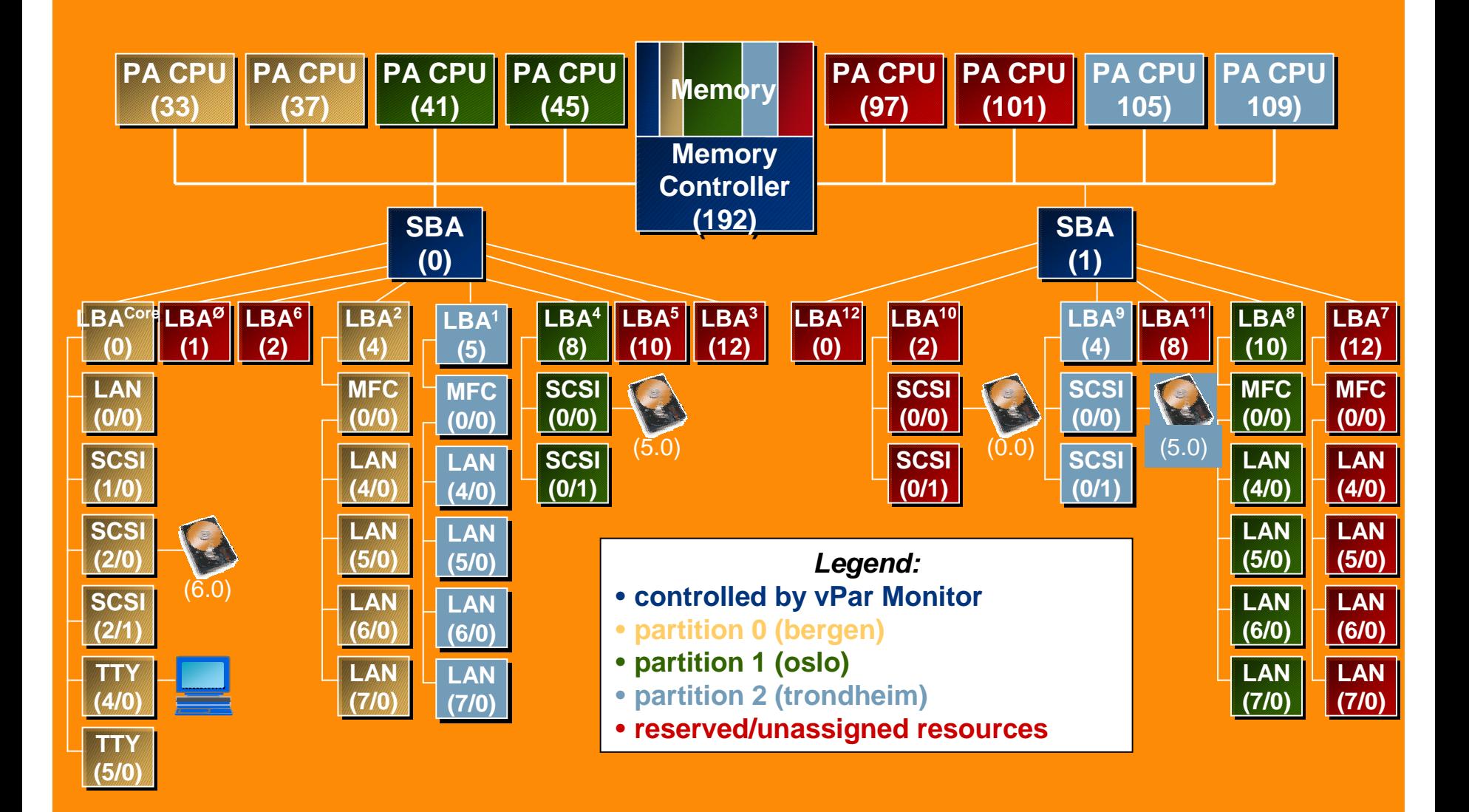

#### *note: command names subject to change*

#### configuration & management commands

- *vparcreate* create a new partition definition, with or without resources
- *vparremove* destroy an existing partition definition
- *vparmodify*
	- add resources to an existing partition
	- remove resources from an existing partition
	- modify the attributes (e.g. boot path) of an existing partition
- *vparboot* load and launch an operating system within an existing partition
- *vparreset* stop/reset a partition
- *vparstatus*
	- display one or more partition definition(s) in human readable form
	- check the status of one or more partitions and/or the monitor

# hp virtual partitions

# demo

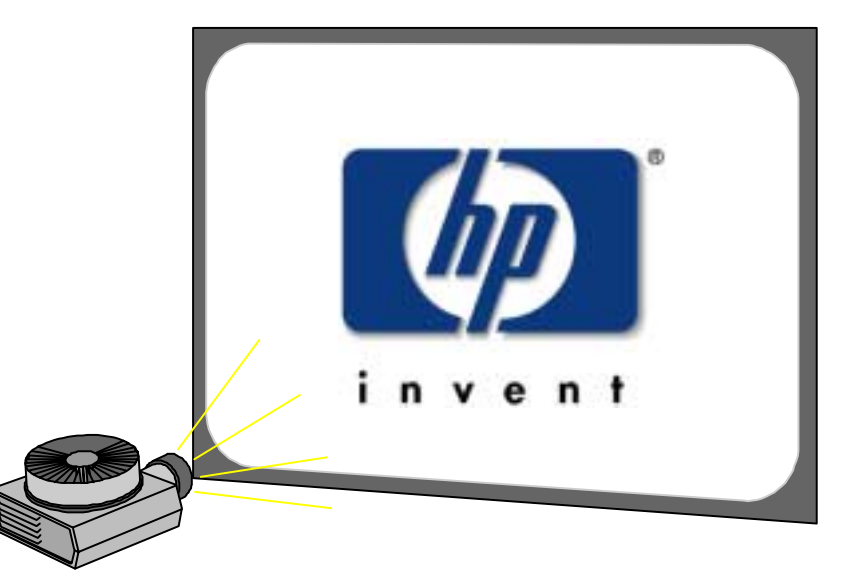

8-way N-class 2 vPars4 floating CPUs running SDET/Glance

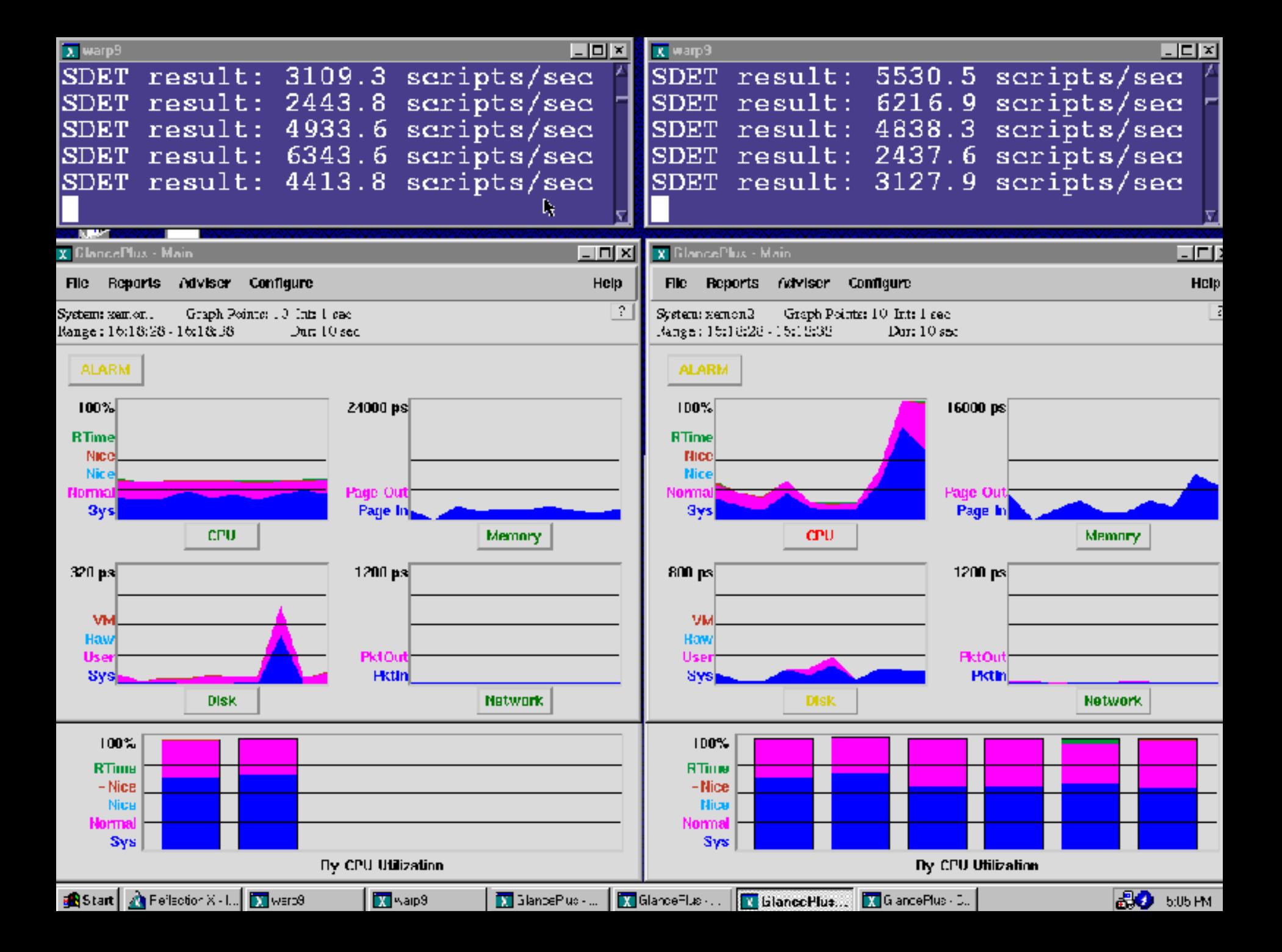

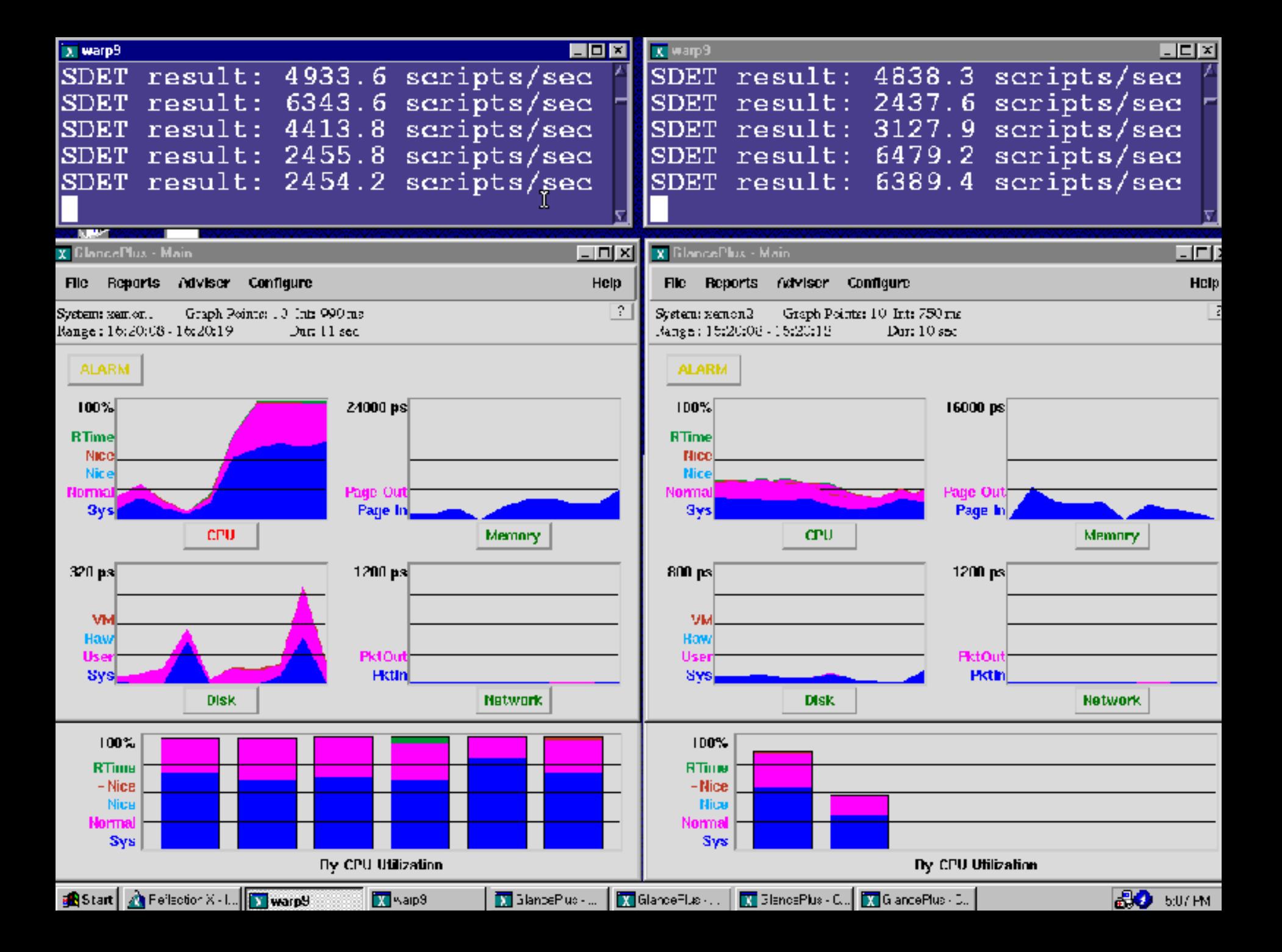

# hp partitioning continuum

#### resources

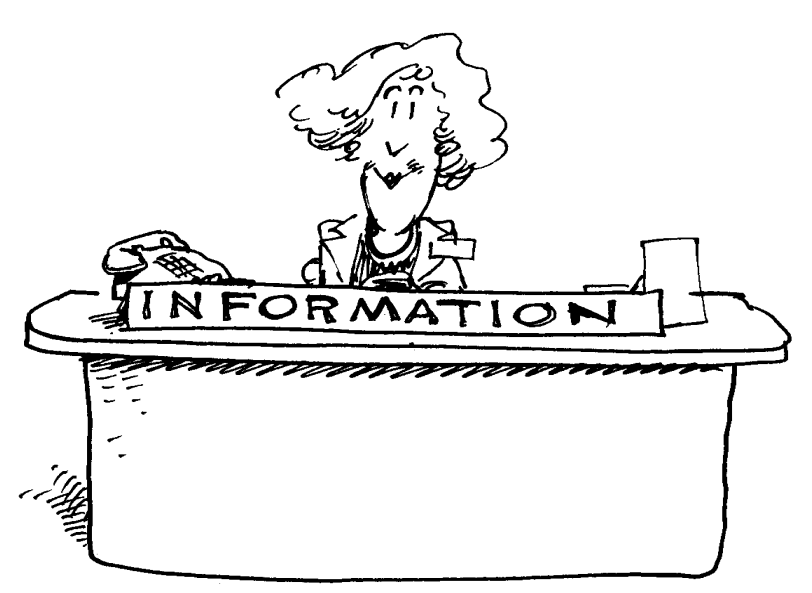

! **hp partitioning continuum for always on white paper**

! **hp vPar, WLM, PRM product briefs**

! **hp virtual partitions, WLM, and PRM technical white papers**

! **web sites**

**http://www.hp.com/go/servicecontrol**

**http://www.hp.com/go/wlm**

**http://www.hp.com/go/prm**

! **documentation web site**

**http://docs.hp.com**

# sample configuration

#### example of configuration and setup on L3000

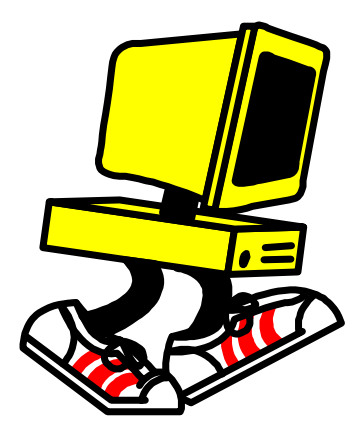

*system* 4 way L3000 2 vPars2 floating CPUs

## L - class block diagram

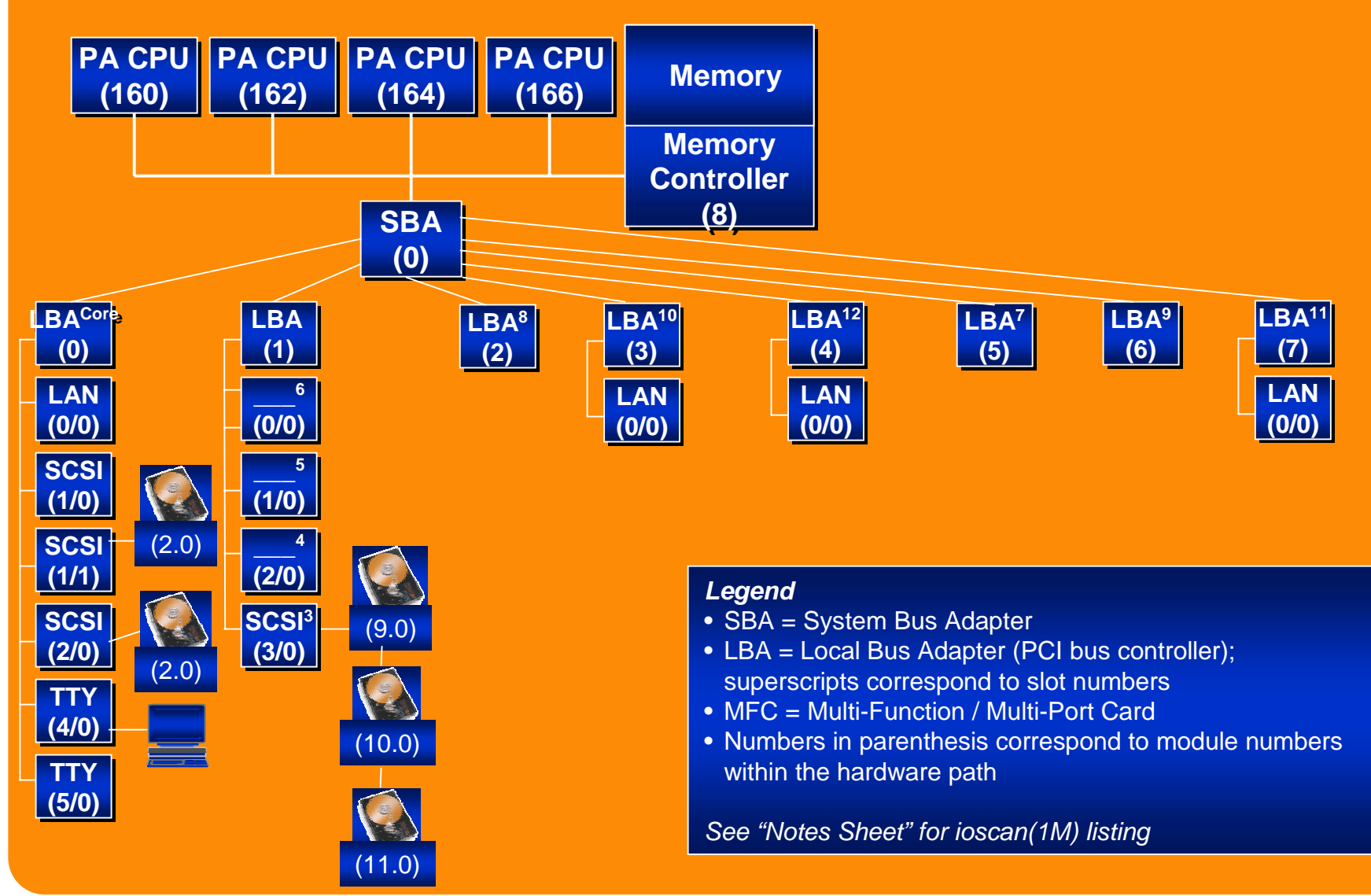

## L-class partition plan L3000 system

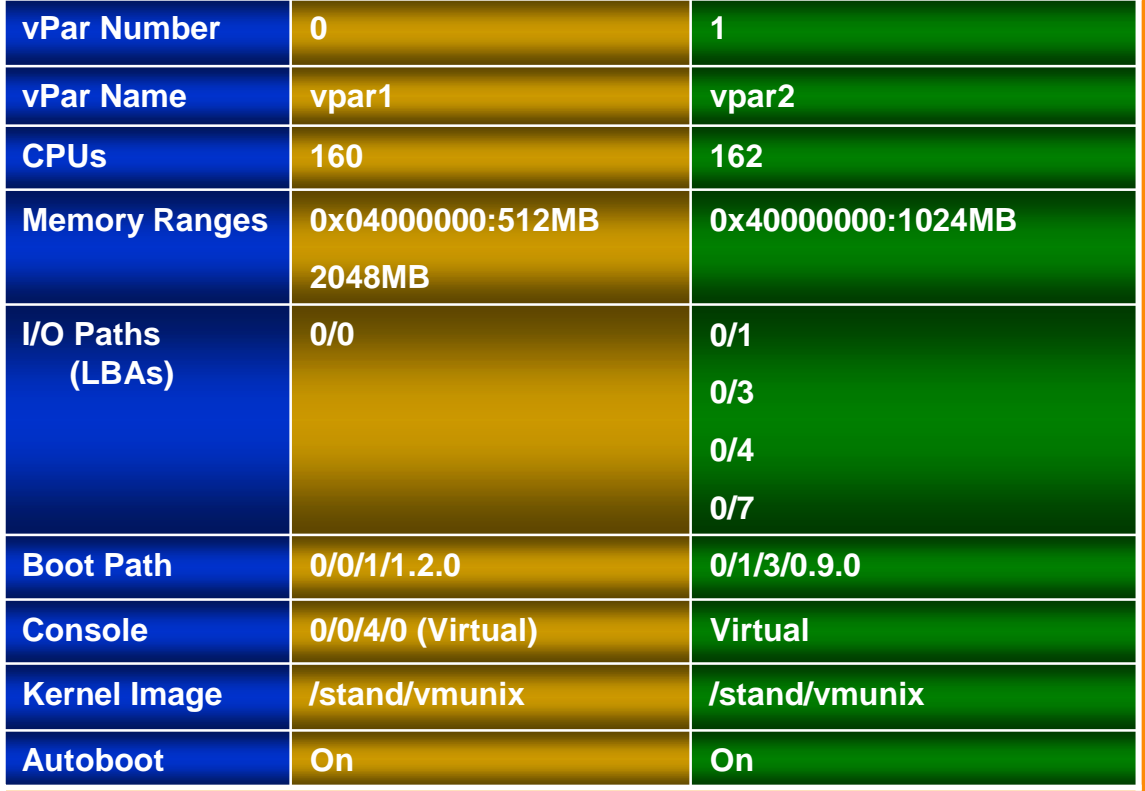

## L - class block diagram L3000 system

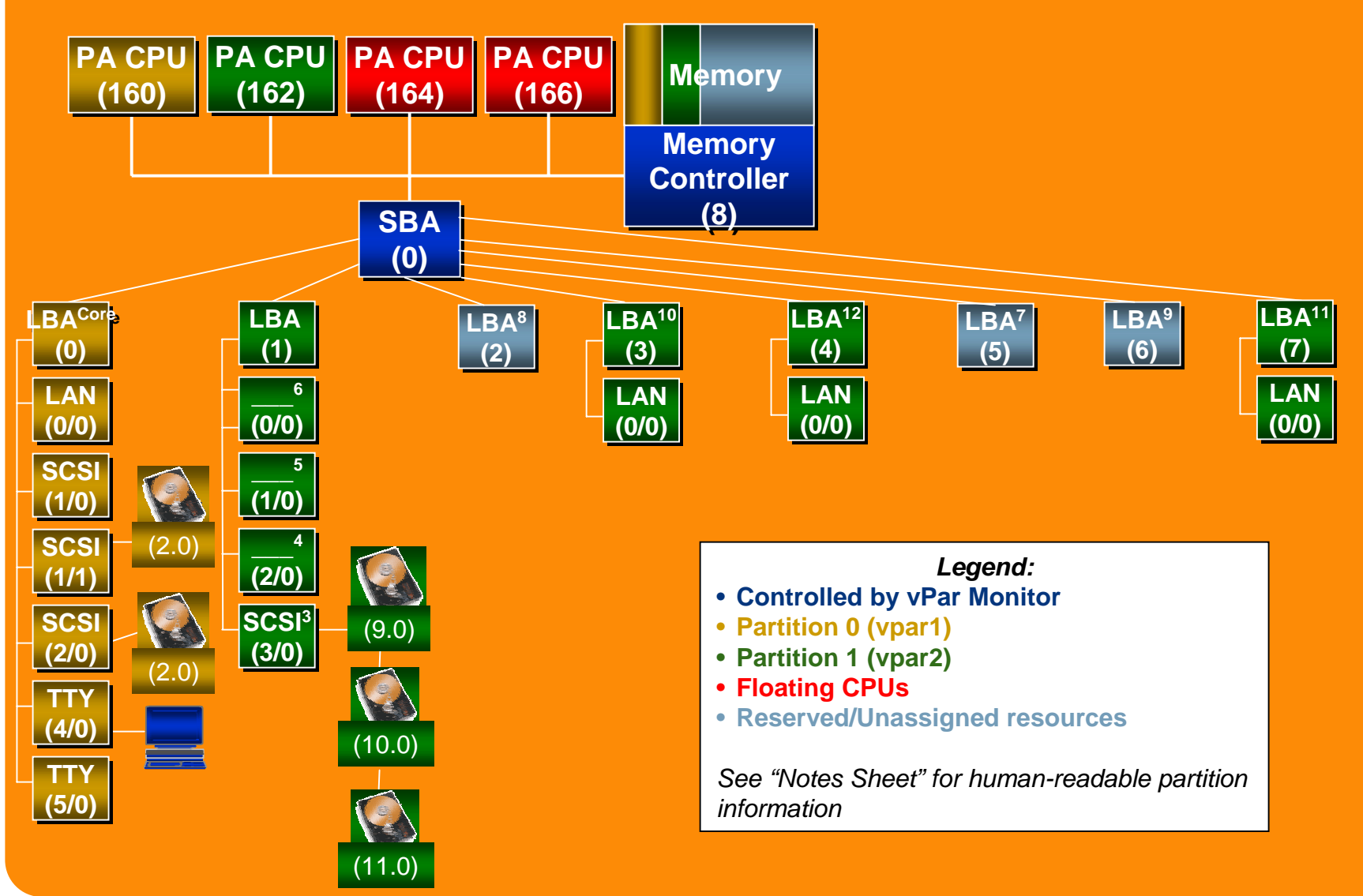

### building vPars

use vparcreate `cat opts.1` –D "file name"

#### **option file for vpar1**

#### **option file for vpar2**

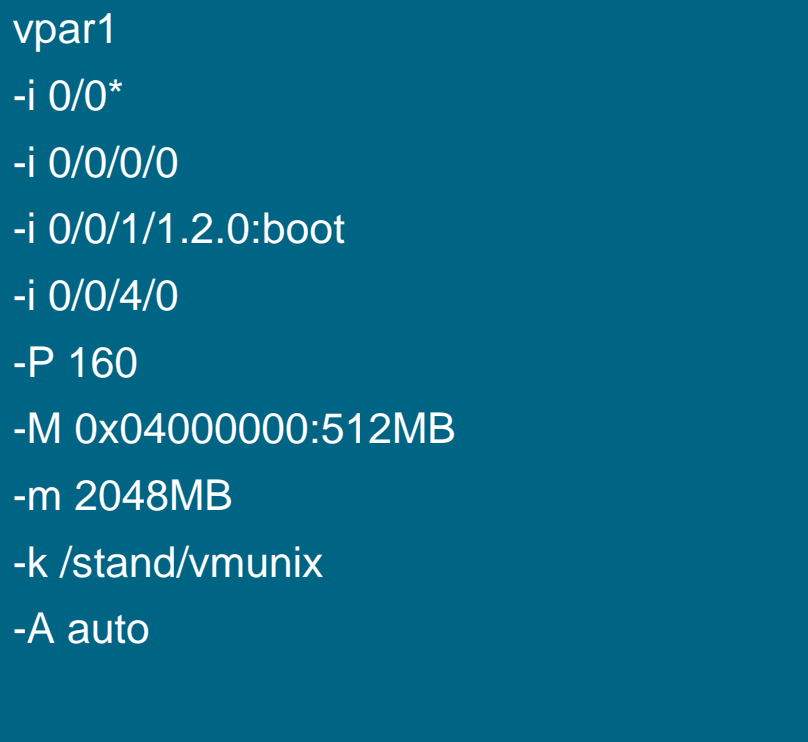

vpar2 -i 0/1\* -i 0/1/0/0-i 0/3\*-i 0/3/0/0 -i 0/4\*-i 0/4/0/0 -i 0/7\*-i 0/7/0/0-i 0/1/3/0.9.0:boot -P 162-m 2024MB -k /stand/vmunix -A auto

#### vPar status

#### **[ vpar1 ]/ # vparstatus -**<sup>a</sup>

vpar1: up

vpar2: up

**[ vpar1 ]/ # vpardisplay vpar1** VPAR: vpar1 Attributes: AUTOBOOT Bound CPU: 160Memory size: 2048MB Memory range: Base:0x0000000004000000 (512MB) I/O: 0.0\* I/O: 0.0.0.0I/O: 0.0.1.1.2.0 BOOTI/O: 0.0.4.0Kernel Image: /stand/vmunix

## getting vPar configuration

**[ vpar1 ]/ # vpardisplay vpar2** VPAR: vpar2 Attributes: AUTOBOOT Bound CPU: 162Memory range: Base:0x0000000040000000 (1024MB)  $I/O: 0.1*$ I/O: 0.1.0.0I/O: 0.1.3.0.9.0 BOOT $I/O: 0.3*$  $\overline{1/O}$ :  $0.3.0.0$ I/O: 0.4\* I/O: 0.4.0.0I/O: 0.7\* I/O: 0.7.0.0Kernel Image: /stand/vmunix • vPar configuration is stored in vPar database file (vpdb) found by default under /stand. • this is replicated on each vPar boot disk for availability and ease of configuration

#### adding a cpu to a running vPar

#### **adding a floating cpu to vpar1** [ vpar1 ]/  $\#$  vparadd vpar1 –p 1 {look for first available}

#### **remove a floating cpu to vpar1**

[ vpar1 ]/ # vparremove vpar1  $-p$  1 {look for first available}

- using the lowercase "*p* " does not "pin" the cpu to the vPar
- non-pinned cpu's are not kept by vPar on reboot
- using the uppercase "*P* " cpu is pinned to the vPar
- pinned cpu's will be kept by vPar on reboot.
- only way to remove pinned cpu's is reset the vPar
- adding and removing a cpu can be done for any vPar from any vPar

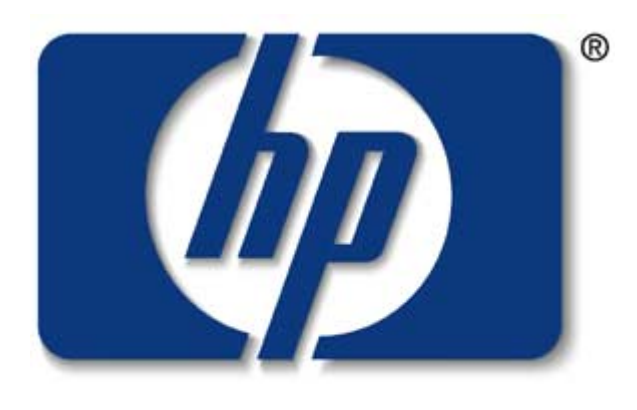

## invent